# **Portal Map**

Portal maps show Command Centers to which they have been connected and only those Command Centers to which they have been connected. Command Centers can be run independently by your organization and these will not show up on your Portal map. Connections to the Portal map must be initiated at the Portal. This allows your organization to run standalone Command Centers with independent results that do not accrue at the Portal.

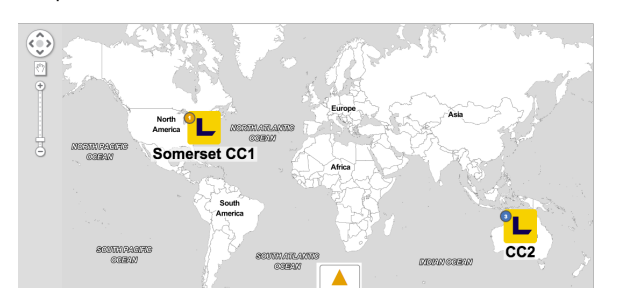

If you encounter missing glyphs or images on a Lumeta map or menu, this issue may be caused by a combination of the following conditions:

- 1. Your client system is running the Window's 10 operating system, which blocks untrusted fonts.
- 2. You're using Internet Explorer (IE) 11 browser and it's configured to allow the use of only 1 tab at a time.

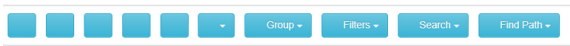

Following are workarounds:

## Add Microsoft Glyphs to Your Windows Font Folder

Before beginning, make sure you can make changes to your fonts folder. Administrator permissions may be required. For an additional methods, see [https://www.ghacks.net/2016/02/05/block-programs-from](https://www.ghacks.net/2016/02/05/block-programs-from-loading-untrusted-fonts-in-windows-10/)[loading-untrusted-fonts-in-windows-10/](https://www.ghacks.net/2016/02/05/block-programs-from-loading-untrusted-fonts-in-windows-10/) and [https://stackoverflow.com/questions/31745307/ie-11](https://stackoverflow.com/questions/31745307/ie-11-sometimes-preventing-the-display-of-font-awesome-webfonts/32105734#32105734) [sometimes-preventing-the-display-of-font-awesome-webfonts/32105734#32105734.](https://stackoverflow.com/questions/31745307/ie-11-sometimes-preventing-the-display-of-font-awesome-webfonts/32105734#32105734)

- 1. In your preferred browser, navigate to [https://getbootstrap.com/docs/3.3/customize/.](https://getbootstrap.com/docs/3.3/customize/)
- 2. In the Less Files section, click **Toggle All** to clear all of the check boxes.
- 3. Select the **Glyphicons** checkbox**.**
- 4. Scroll down to Jquery Plugins and click **Toggle All** to clear all of the check boxes.
- 5. Scroll all the way down to the bottom of the page.
- 6. Click **Compile and Download**.

nd can be f824cf5f3e249 for furthe revisited here at https://go.

- 7. Click the "saved-to" link located in your Success message.
- 8. Open your local Windows fonts folder (%windir%\fonts)
- 9. Drag the fonts into this folder.

### Disable the Font Blocker in Windows 10

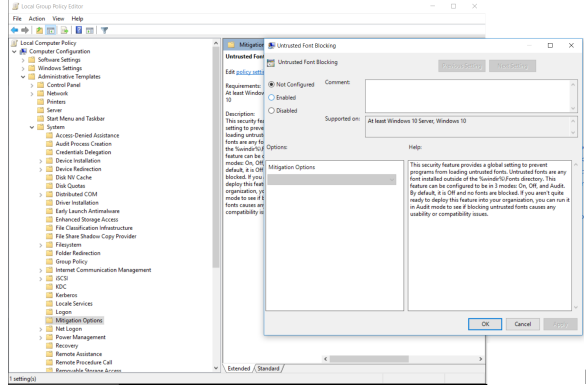

Windows 10, follow this link to the Microsoft site:

For the procedure to allow fonts in

[https://docs.microsoft.com/en-us/windows/threat-protection/block-untrusted-fonts-in](https://docs.microsoft.com/en-us/windows/threat-protection/block-untrusted-fonts-in-enterprise#Turn_on_and_use_the_Blocking_untrusted_fonts_feature)[enterprise#Turn\\_on\\_and\\_use\\_the\\_Blocking\\_untrusted\\_fonts\\_feature](https://docs.microsoft.com/en-us/windows/threat-protection/block-untrusted-fonts-in-enterprise#Turn_on_and_use_the_Blocking_untrusted_fonts_feature)

# Configure Tabbed Browsing in IE

### **Method 1:**

To check that the tabbed browsing settings are correct . . .

- 1. Click on **Internet Explorer**.
- 2. Click the **Gearbox** at the right hand top corner in internet explorer.
- 3. Click **Internet Options**.
- 4. In the Internet Options windows, under the **General** tab, navigate to the Tabs category and click **Settings**.
- 5. In the **Tabbed Browsing Settings** window, check the box that says Show Previews for Individual Tabs in Taskbar.
- 6. Click **OK** to exit from the Tabbed Browsing Settings window and again click on OK to exit from the Internet Options window.
- 7. Restart the Internet Explorer to make sure the issue is resolved.

If issue persists, please proceed to Method 2.

#### **Method 2:**

For the procedure to reset Internet Explorer, follow this link to the Microsoft site:

<http://windows.microsoft.com/en-US/windows-vista/Reset-Internet-Explorer-8-settings>

Please contact [Lumeta Support](https://famdocs.firemon.com/pages/viewpage.action?pageId=1862263) and send feedback at the bottom of this page if you have any trouble.